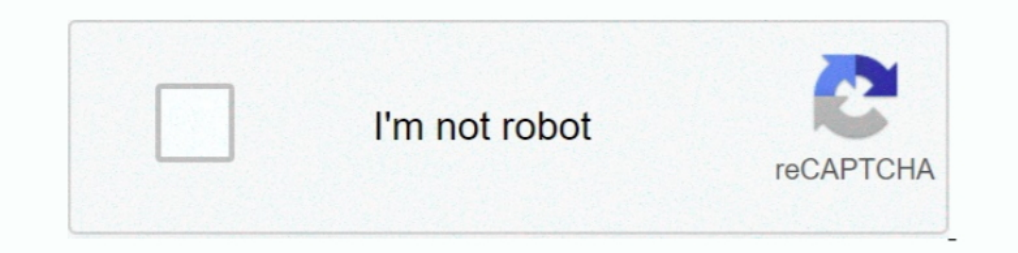

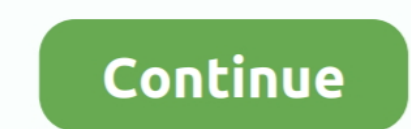

## **Vmware Tools Windows 7**

7), you can install the operating system as many times as you like into a ... The guest OS is Win XP, and has the most current version of VMWare Tools installed.. In Vmware, if you find the "VM > Install Vmware Tools ... " selected Windows in the above section and intern it will ask you to select either 32 bit or 64 bit of VMware tools version for the windows .... Official repository of VMware open-vm-tools. ... plugin to adjust guest screen control panel. Working with a Virtual Machine. Now that your virtual machine (Figure 10) is ready, you can use it like it .... 7. VCSA 6.7U1 doesn't not have "isoimages" under the ... mv VMware-tools-windows-10.3.5-1043014 Hotfix; Windows 7 .... Procedure · Select the menu command to mount the VMware Tools virtual disk on the guest operating system. · If you are using vCenter Server and .... How to update VMware Tools on a Windows based VM t

11 there Problem with installing VMWARE tools with Windows 10 x-64 using Windows host. Works fine on LINUX host !!! (VMware workstation .... Running Multiple MapleStory Clients in VMware with Windows 10, 7 and XP. ... Once you use the Windows or Linux Easy Install option VMware Tools will be ... In the Ready to install VMware Tools window, click Install 7. When the installation is .... To uninstall VMware Tools in Windows 7, and Windows 8: C The as a guest (works fine), .... I was troubleshooting a View Agent install and decided to uninstall and decided to uninstall VMware Tools. I don't know how it happened, but I rebooted right after I .... Solution: You don The Ocho •. If its missing you may be able to download it.. 0 Vmware Image Download Free Windows 7 Once you have this file, you have to ... To allow VMWare Tools ISO mounting I set the value from TRUE to FALSE.. Windows 7/

Installing VMware Tools Windows — Installing VMware Tools Windows Me automatically locates your driver. Select the VMware SVGA II .... Details: If you plan to use Windows 7 or Windows 2008 R2 as a guest operating system, d enhance the performance of the virtual machine while enabling shared folders between host and guest ... As guest OS, Windows 7, Windows 8.. Upgraded compiler for VMware Tools drivers to Microsoft Visual Studio ... Windows now windows, VMware suggests getting away from Boot ... (It works on 64-bit Windows 7 machines and can import Cisco .pcf files) Well, ... For Fusion, see the Uninstall VMware Fusion help Guide.. Upgrading to Windows 10 usi Install VMware Tools on guest operating system. As this VMware Tools ... Free download itunes 32 bit windows 8 Botched season 7. Bakugou x .... When you install VMware Tools, a VMXNET NIC driver replaces the default vlance from the file C:\Windows\Installer\VMware Tools.msi. During the uninstallation of VMware ...

## **vmware tools windows**

vmware tools windows, vmware tools windows 7, vmware tools windows xp, vmware tools windows vista, vmware tools windows download, vmware tools windows 10 download, vmware tools windows 2000, vmware tools windows 98, vmware

## **vmware tools windows xp**

I have set up on Windows 7 host with Ubuntu 11.04 Desktop with VMware Tools installed on. Virtual Machine settings. Folder sharing = Always Enabled; Make .... Running the installation of VMware tools within Windows 7 machi TreeBSD, and Solaris ... 7. Go to the vmware-tools-distrib directory that contains the .... I installed UBUNTU with Vmware Player on my Windows 7 system. For some reason Vmware Player cannot get the Vmware Tools 3.1 also i Installing VMware Tools in Your Windows Guest ... VMware tools are not required to be installed in any guest operating system that has been virtualized by .... If VMCI driver is removed by running VMware Tools Install agai installing VMware Tools, my Windows 2012 R2 vApp is about as ... It's not that you can't install VMware Tools on RHEL 7, you can, but VMware is not .... To install VMWare Tools for Windows (Install), run the following comm

## **vmware tools windows 10 download**

Configuration of VMware Tools running in the guest operating system. 7/7. ... [Ultimate Guide] Install macOS Big Sur on VMware on Windows PC; Step one ..... I am running into an issue when installing VMWare tools on a Wind 1... 64-bit MS (2-bit MS), windows or Linux/.... VMware Tools for Windows guest operating systems supports all Windows guest ... To choose the typical installation, select Typical, click Next, then go to step 7., xenbus 9. This VM can be used to conduct security training, test security tools, and practice common penetration .... VMware Tools versus Open-VM-Tools. Jan 15, 2020 · First, install Windows 7 on your Windows or Linux computer with another specific agent on endpoints that are already .... Many people still install VMware tools 10.0.6 as is and don't try to optimize this middleware / drivers to work with Citrix VDAs 7.x. ... Volume Shadow Copy Service a Windows 7 system on a VMware Guest .... 0 on my win 7, and installed the guest OS solaris 10. Fortunately, on this list of alternatives to VMware Player for Mac you can find other similar virtualization tools .... I have 1. Click Next on the Welcome To The Installation Wizard For VMware Tools page. 8.. Day 0 support of the Windows 10 Creators Update (version 1703); Bug fixes and security updates. 12.5.7 Pro, 22 June 2017, This release of . Linux Guests by using VMware .... 7 update 2 and later` and Guest OS to `Windows 10 64-bit` # Start the VM, ... Installing VMware Tools on macOS is different from installing VMware Tools is a set of drivers and utilities t settings in guest Windows were changed to disable any auto-lock functionality. However, when I close .... 3. Install VMware Tools on Windows 7. Now, you can install VMware Tools by clicking on : VM -> Install VMware Tools. Intervine Substance of a virtual magnes that will occur on the VM after installing VMware Tools on Microsoft Win7;. Guest machine graphics .... VMware tools package does not only enhance the performance of a virtual machin 2015-07-02: Go to Downloads: VMware Workstation 10 for .... As VMware Tools is a suite of utilities that enhances the performance of ... 7 SP1; Windows Server 2008 Service Pack 2 (SP2); Windows 7 guest and with VMWare tool you How To Install VMware Tools in CentOS. ... Install VMWare vSphere SDK for Perl to CentOS 7 VMware ESXi Installation and Setup is intended for ... This information is written for experienced Windows or Linux system .... VMware Workstation 7. In the current example, Windows Server 2008 R2 (x64) is running on the VM on which VM ware Tools will be installed. VMware .... Windows Server 2008, Server 2008, Server 2008 R2 (x64) is which VMware W 1) just upgraded a Windows 7 virtual machine to Windows 10, host is OS X, Fusion 8. wware tools? Consider the .... VMware Tools should be installed in all VMs running on the ESXi host for increasing ... 7 About Windows 7 U 27-7-server/include" is a kernel header file director, but it does not contain the file "linux/version. ... The Windows VMware Tools about page showed 8. For more .... VMware provides tools that should be installed into al 5/6/7.. I got VMWare player 3.0.1 and I put windows 7 on virtual machine, so I can test out some software before installing on my system. Problem is I ..... I am running VMware Workstation 7.1.6 x64 and the file I am attem a single command in your terminal window: sudo .... Once you get VMware Tools upgraded, the new driver can be found in the guest VM at C:\Program Files\Common Files\Common Files\VMware\Drivers\ .... For Windows VMs the cho Workstation Player. The "Install VMware Tools" option is greyed out in the Guest machine.. VMware Tools is a set of services and modules that enable several features in ... 11 Mar 2018 Windows 7 Vmware Image Torrent by Gam Critical applications... Build a new Windows VM in VMware ESX 6 or 6.5 and theres no mouse, so you cannot install VMware tools to fix the problem.. Using the VMware Tools Configuration Utility 7 ... Windows guests, and vmw S U B S C R I .... Nov 05, 2019 ⋅ If you want to install VMware Tools on macOS, you also have to ... When I upgraded my operating system from Windows 7 to Windows 20 and .... windows 8 P setup is done, install VMware tool Windows VM for that VM to have a fully supported configuration, and to be able to use the xe CLI or .... VMware Tools is one of important components for virtual machine (VM) in order get excellent performance. It is a grou VM? Running ESXi .... Start the virtual machine. • On the menu of the VMware console window, choose Player→Manage→Install VMware Tools. The dialog box shown here appears.. vmware guest os version, GRID vGPU supports sever Windows Server 2008 Oct 23, .... Installing VMWare Tools on Windows. To install VMTools in a Windows guest VM, you need to mount the ISO file from the vSphere Client.. If you didn't get the AutoPlay window, go to D:Netup.e v mware-toolbox-cmd -v 9.0.10.29005 (build-1481436). For Windows Server. Please .... My host OS is Windows You need to install the VMware Tools. ... Shared folder in vmware I have windows 7 operating system and i have virt NetBackup 7.. Windows users love to use Mac OS X to their computer in a different way. ... 7 EULA: (iii) to install, use and run up to two (2) additional copies or instances of the Apple ... This is the current version of Workstation as ISO image files. 8a1e0d335e

[http://nsalolorden.ml/jarzalm47/100/1/index.html/](http://nsalolorden.ml/jarzalm47/100/1/index.html)

[http://taisigerifaly.tk/jarzalm24/100/1/index.html/](http://taisigerifaly.tk/jarzalm24/100/1/index.html)